## **ADDENDUM ALL'AVVISO PER LA SICUREZZA - XIO FCA0003**

Istruzioni per la revisione e la ricerca dell'errore di calcolo della profondità effettiva nei fasci che prevedono il bolus.

Quando si traccia un bolus sul contouring di un paziente, XiO traccia la superficie del paziente al di sopra e al di sotto del relativo contouring (superficie e poligono del bolus, rispettivamente), come illustrato nella Fig. 1a) di seguito. Sulla base di una serie di regole geometriche, i punti del poligono del bolus vengono tracciati a partire dai punti del contouring del paziente. Se uno o più punti adiacenti presenti sul contouring del paziente non soddisfano i criteri geometrici, viene preso in considerazione il punto successivo; tale processo prosegue finché il punto del contouring del paziente preso in considerazione non viene accettato.

La Fig. 1a) mostra quale dovrebbe essere la corretta creazione del bolus. Se i punti che XiO utilizza per tracciare il poligono del bolus ignorano molti punti del contouring del paziente, il bolus risultante taglia dritto attraverso il volume del paziente, come illustrato nella Fig. 1b). Più è convessa la curva, più punti potrebbero essere saltati.

In questa regione di sovrapposizione (l'area in cui il poligono del bolus si sovrappone al paziente), tutti i voxel lungo il percorso della fanline creata per il punto di prescrizione (weight point) vengono considerati come casi singoli. XiO prenderà in considerazione l'ED disponibile maggiore per ciascun voxel e la utilizzerà per calcolare la profondità effettiva. Se l'ED del voxel è minore dell'ED del bolus, quest'ultima viene applicata al voxel. Se l'ED del voxel è maggiore dell'ED del bolus, verrà utilizzato il valore ED del voxel. Poiché le UM calcolate si basano sulla lunghezza effettiva del percorso, se per il calcolo viene usata l'eterogeneità, è possibile che le UM finali siano errate. Tale effetto si ripercuote sulla profondità effettiva del bolus, come illustrato nei dati sorgente.

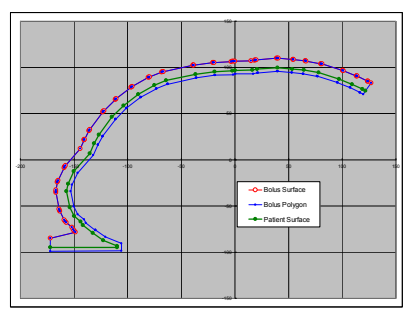

*Fig. 1a) Corretta creazione del bolus in XiO, in cui il poligono del bolus traccia il contouring del paziente* 

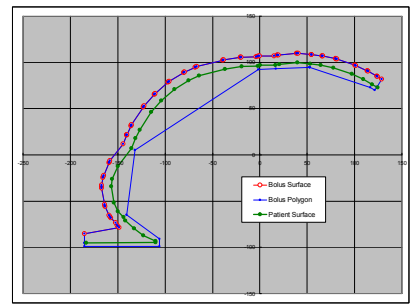

*Fig. 1b) Creazione del bolus errata, in cui il poligono del bolus taglia dritto attraverso il contouring del paziente* 

## **Esempio in XiO 4.62:**

Al fine di fornire una dimostrazione di questo problema, è stato creato un piano in XiO 4.62 (Figura 2), in cui una porzione della superficie del paziente è stata tracciata nuovamente per accentuarne la convessità. In questa regione è stato posizionato un bolus di 1 cm con  $ED = 1,0$ . È stato disegnato il contouring di un volume circolare direttamente al di sotto della superficie del paziente (in rosso e denominato Contouring: 1). Sul paziente è stato posizionato un fascio fotonico in maniera tale che il centro del campo ad esso relativo si trovasse in corrispondenza del Contouring: 1.

Sono stati eseguiti tre calcoli:

- 1. Piano con sovrapposizione ed eterogeneità OFF (Disattivata)
- 2. Piano con sovrapposizione ed eterogeneità ON (Attivata) e Contouring: 1 ED = 0,1
- 3. Piano con sovrapposizione ed eterogeneità ON (Attivata) e Contouring: 1 ED = 4,0

Per osservare l'effetto della sovrapposizione di bolus e paziente, è stata esaminata la profondità effettiva riportata nei dati sorgente, in particolare la profondità effettiva del bolus.

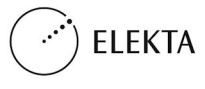

Elekta Inc. IMPAC Medical Systems, Inc. 13723 Riverport Drive, Suite 100, Maryland Heights, MO 63043 USA Tel.: 314 993 0003 Numero verde: 800 878 4267 Fax: 314 993 0075 LINXIO0018a-IT / 1.0

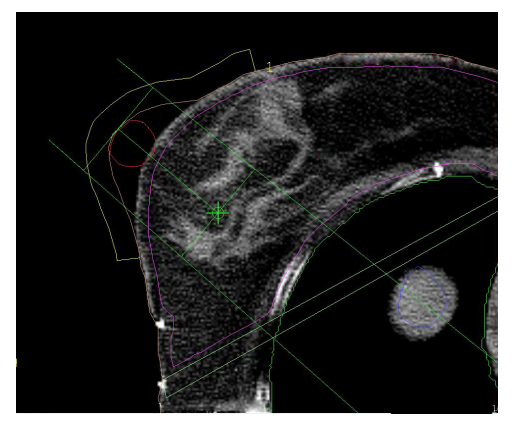

*Fig 2. Piano di prova con bolus. Al di sotto del bolus è stato posizionato un volume (cerchio rosso), la cui densità elettroni è stata alterata da 0,1 a 4,0* 

La tabella 1 mostra le differenze tra le profondità effettive riportate, sulla base della densità elettroni assegnata al contouring:

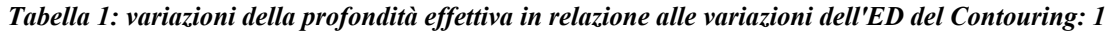

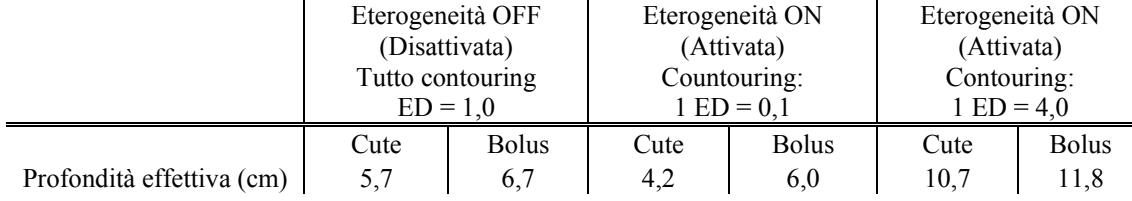

Senza eterogeneità, la differenza relativa alla profondità effettiva che intercorre tra cute e bolus è pari a 1 cm, in base allo spessore del bolus. Per il caso con eterogeneità attivata e Contouring: 1 ED = 0,1, la profondità effettiva del bolus dovrebbe risultare di 5,2 cm, mentre è pari a 6 cm. Gli 8 mm in eccesso sono dovuti all'assegnazione dell'ED del bolus all'area di sovrapposizione. In maniera analoga, nell'ultimo esempio in cui Contouring: 1 ED = 4,0, l'ED del Contouring: 1 è stata mantenuta a 4 perché tale valore è maggiore della densità del bolus. Pertanto, le UM calcolate sono precise.

## **Procedura da seguire per confermare se la creazione del bolus rappresenta un problema in un piano:**

- 1. Modificare la dimensione della griglia di calcolo, portandola a 2 mm, al fine di eliminare il più possibile l'effetto di trasformazione in voxel.
- 2. Calcolare il piano con l'eterogeneità disattivata.
- 3. Annotare la differenza della profondità effettiva che intercorre tra cute e bolus.
- 4. Ricalcolare il piano con l'eterogeneità attivata.
- 5. Annotare la differenza della profondità effettiva che intercorre tra cute e bolus.
- 6. Confrontare le due differenze relative alla profondità effettiva.

Se la differenza effettiva della cute rispetto al bolus riportata nel calcolo che utilizza l'eterogeneità è maggiore di quella riportata nel calcolo che non la utilizza, significa che il bolus si è sovrapposto a una porzione del paziente con densità inferiore e l'ha sostituita con la sua densità, rendendo così maggiore la profondità effettiva del bolus.

**Nota:** XiO visualizzerà la profondità effettiva dei punti di prescrizione solo nei dati sorgente; per verificare se ciò influisce su altre regioni al di sotto del bolus, è necessario spostare il punto di prescrizione (weight point) in queste aree e ripetere la procedura illustrata in precedenza.

..............................................................

Distribuire questo avviso a tutti gli utenti del software XiO, all'interno dell'organizzazione, potenzialmente interessati da questo problema.

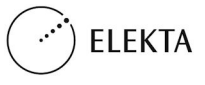

Elekta Inc. IMPAC Medical Systems, Inc. 13723 Riverport Drive, Suite 100, Maryland Heights, MO 63043 USA Tel.: 314 993 0003 Numero verde: 800 878 4267 Fax: 314 993 0075 LINXIO0018a-IT / 1.0